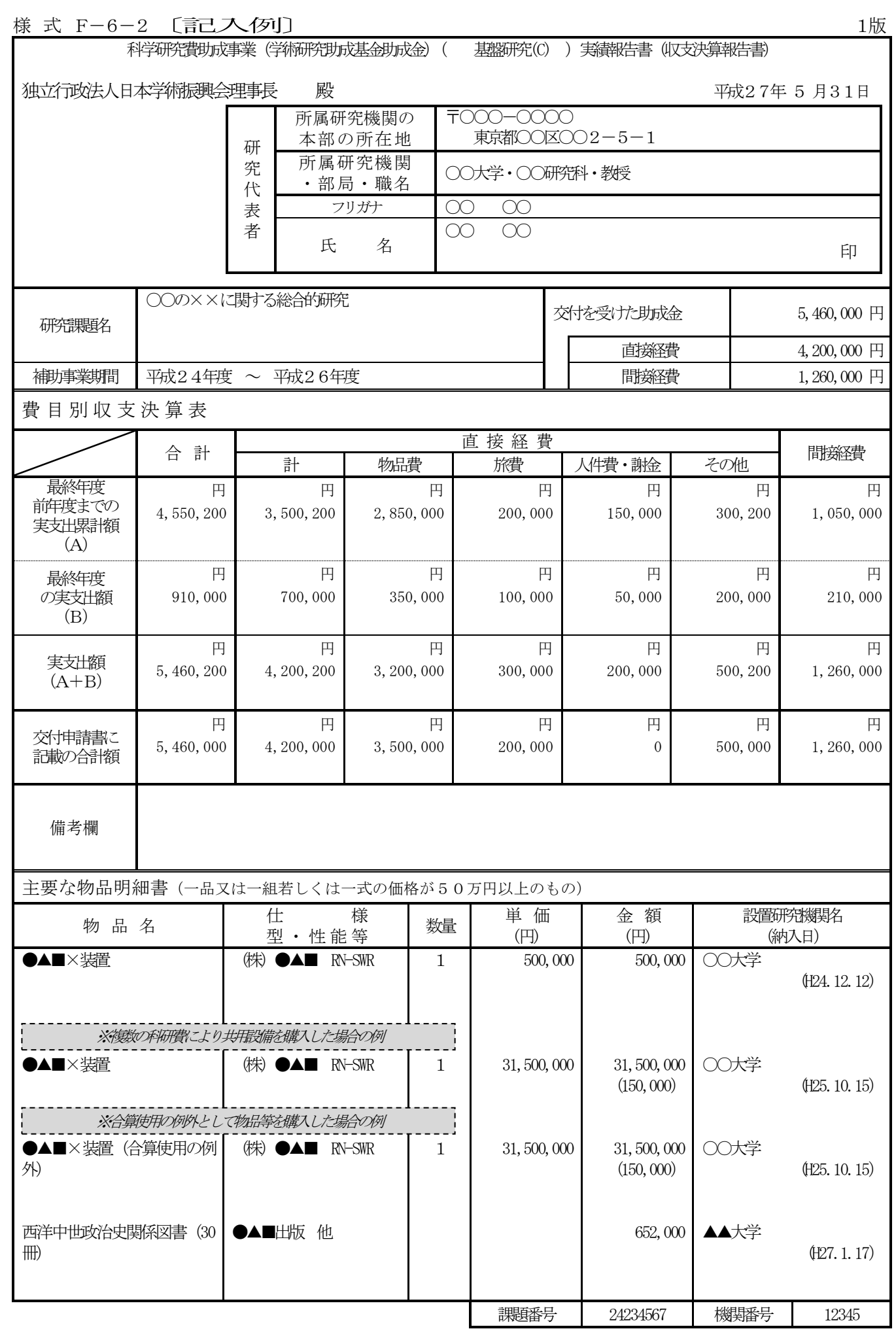

 $\bigcirc$ 

 $\bigcirc$ 

 $(1/2)$ 

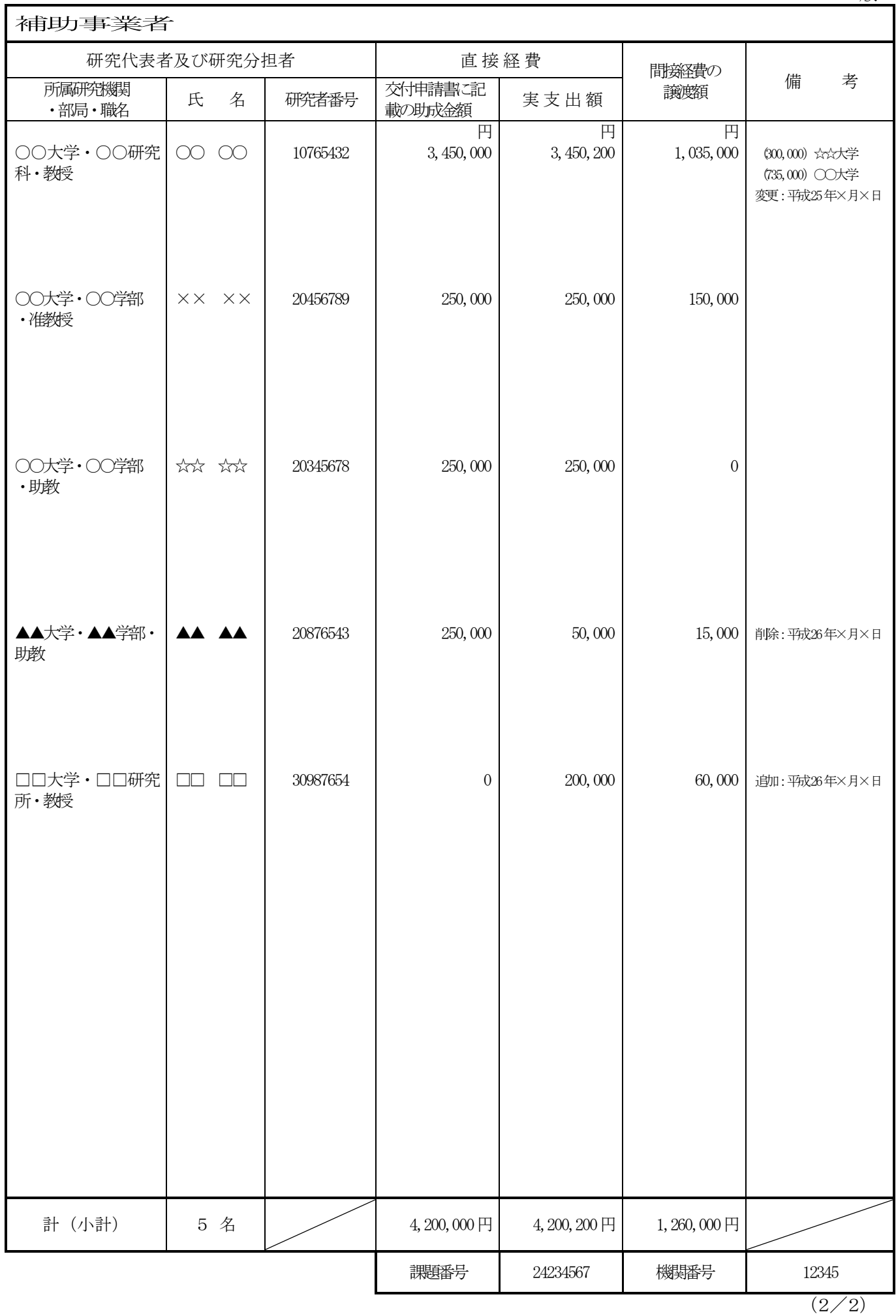

1版

<対応事業> 基盤研究 (C)、若手研究 (B)、挑戦的萌芽研究 · · · 平成23年度以降採択のみ 基盤研究(B)、若手研究(A) ・・・平成24年度以降採択のうち、直接経費の配分総額が500万円以下の研究課題のみ

科研費は、国民から徴収された税金等でまかなわれるものであり、研究者は、その成果を社会・国民にで きるだけ分かりやすく説明することが求められている。

研究実績報告書は、当該年度内に実施した研究の成果や研究の進捗状況に関する自己点検による評価等を 記載するものであり、国立情報学研究所の科学研究費助成事業データベース [\(https://kaken.nii.ac.jp/\)](https://kaken.nii.ac.jp/) において広く公開する。研究協力者等の個人名等の個人情報を入力する場合は、本人の承諾を得ること。 この様式の作成に当たっては、以下にしたがって作成すること。

研究代表者が、補助事業期間全体の収支状況及び研究実績について補助事業期間終了後に電子申請システムに アクセスして直接入力を行い、「収支決算報告書(様式F-6-2)」及び「研究実績報告書(様式F-7-2)」 を作成、送信、提出すること。

電子申請システムにおける入力に当たっては、文字化けの発生や別の文字として認識される場合があるため、 JIS 第1水準及び第2水準以外の文字コードや特殊フォントは使用しないこと。

提出に当たっては、電子申請システム上で「確認完了・送信」処理を行い、収支決算報告書及び研究実績報告書 のデータを、所属研究機関を通して日本学術振興会に送信するとともに、電子申請システムにより作成した収支 決算報告書及び研究実績報告書をA4判(縦長)・両面印刷し、所属研究機関を通して研究計画最終年度の翌年度 の5月31日 (補助事業の廃止が承認された場合は日本学術振興会が別途指示する期日)までに日本学術振興会 に提出すること。

なお、紙媒体の提出に当たっては、以下について留意すること。

- ・「収支決算報告書」には押印(または署名)をすること。なお、研究代表者の印は、印肉を使用して押印す るものとする。(「研究実績報告書」には押印または署名は不要)。
- ・右上に印字されている版数が、電子申請システム上で最後に提出した収支決算報告書又は研究実績報告書の 版数と一致しているか確認すること。

・ページ数が3ページ以上になる場合は、左端を糊付けすること。

なお、研究代表者の死亡等により、本様式が作成できない場合には、本会にその旨連絡すること。

当該年度の研究成果が特許等と関連がある場合には十分留意の上作成し、特に公表を見合わせる必要がある場 合には、次の事項を記載した調書(A4判縦長横書1枚)を作成し、「研究実績報告書」の下に重ねて左肩をホッ チキスで留めること。

①研究種目 ②課題番号 ③研究課題名 ④研究代表者の所属、職、氏名 ⑤研究分担者の所属、職、氏名 ⑥特許等との関連と公表を見合わせる必要がある理由 ⑦公表差し控え期間

#### 【注意事項】

電子申請システムの入力に当たっては、「電子申請システム研究者向け操作手引(学術研究助成基金助成金)(交 付内定時・決定後用)[」\(http://www-shinsei.jsps.go.jp/kaken/topkakenhi/download-ka.html\)](http://www-shinsei.jsps.go.jp/kaken/topkakenhi/download-ka.html)を参照すること。

#### 1. 所属研究機関情報及び代表者情報等の確認

研究代表者の情報は、実績報告書作成時又は補助事業期間最終年度の3月31日のいずれか早い時点での情報 が自動表示されるので、情報に誤りがある場合は、入力欄に正しい情報を入力すること。

「部局」欄について、次に掲げる番号が表示されている場合は、実際に所属する部局の名称を入力すること。(部

局レベルの所属がない場合は名称欄の入力は不要。)また、これらの部局番号以外が表示されている場合でも、 正式な部局名が別にある場合は、その名称を入力すること。

 「709(国立大併設短大)」 「875 (国立大のその他部局)」 「899(その他の研究科)」 「901(公私立大の付置研究所)」 「903 (公私立大のその他部局)」 「913(大学共同利用機関のその他部局)」 「999 (1短大、高専、指定機関の部局、2名誉教授 (国公私問わず))」 「職」欄について、職番号「25(その他)」が表示されている場合は、必ず実際の職名を入力すること。また、

「24(研究員)」が表示されている場合で、実際の職名が「研究員」以外の場合はその職名を入力すること。

#### 2.研究実績の概要の入力

#### (1)研究実績の概要

研究実績の概要を入力すること(最大800 文字、改行は5回まで入力可。)。

最終年度に実施した研究の成果及び研究期間全体を通じて実施した研究の成果について、その具体的内容、 意義、重要性等を、交付申請書に記載した「研究の目的」、「研究実施計画」に照らし、600字~800字 でできるだけ分かりやすく記述すること。

特に、最終年度に実施した研究の成果については必ず記入すること。記載に当たって、専門用語を多用する ことは避けること。なお、特に必要な場合には、今後の研究の展開に関する計画等についても記載して差し支 えない。また、英語で入力しても差し支えない。

なお、研究計画最終年度を除いた記載内容については、既に日本学術振興会に提出している様式F-7-1 「実施状況報告書(研究実施状況報告書)」の「研究実績の概要」欄に記載した内容と一致すること。

本欄に入力した文章を科学研究費助成事業データベース [\(http://kaken.nii.ac.jp/\)](http://kaken.nii.ac.jp/) において広く公開す るため、研究協力者等の個人名等の個人情報を入力する場合は、本人の承諾を得ること。

## (2)キーワード

ここでいう「キーワード」とは、大量の研究成果情報の中から特定の研究成果をコンピュータにより検索す る際の手段として用いる語のことをいう。この欄には、当該研究課題の研究成果の内容をよく表していると思 われるキーワードを1項目以上8項目以内で入力すること。また、化学式、数式等の使用は極力避けること。

なお、国外の特定地域や研究機関における調査研究あるいは、国外の研究者との共同研究のうち、次の形態 で行う研究についてはそれぞれ該当するキーワードを入力するとともに、その対象となる国名または地域名を 入力すること。

① 研究者の派遣または招へいを伴う研究・・・「国際研究者交流」

② 上記以外で、国外の研究機関または研究者との情報交換により行う研究・・・「国際情報交換」

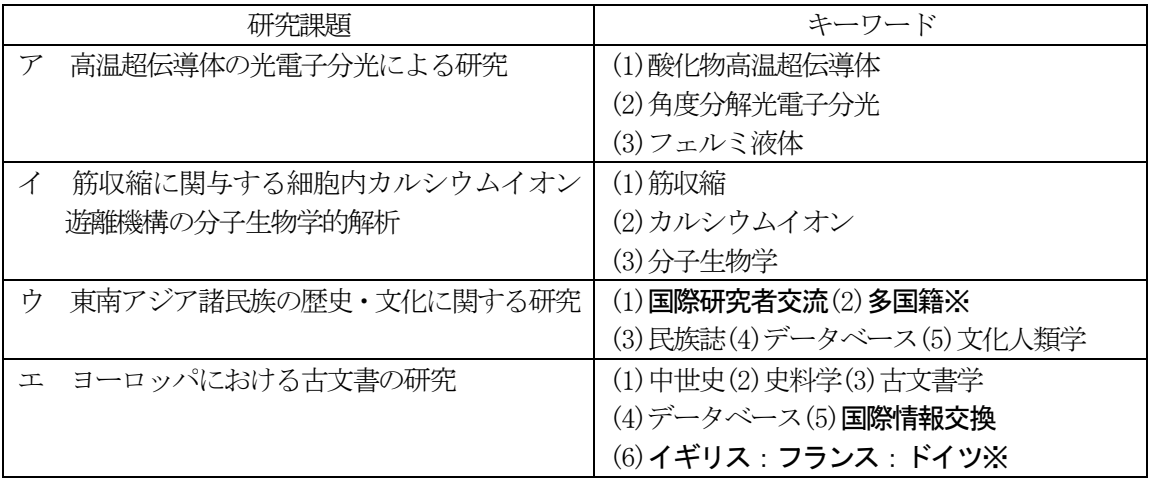

(例)

※国が複数の場合は、5カ国までは国名の間に「:」を入れ、5カ国を超える場合は多国籍と入力すること。

## 3.研究発表及び産業財産権の入力

<基本的な考え方>

- ・研究代表者・研究分担者だけでなく、連携研究者や研究協力者も含め、本研究課題に係る研究成果をすべ て入力すること。
- ・本研究課題についての実績のみ入力すること。発表の日付にかかわらず、本研究課題の実績でないものは 入力することはできない。
- ・研究発表に関してのみ、確定しているものについても入力して構わないが、その場合には、次年度の報告 書で同じ内容を再度入力することはできない。

○研究発表および産業財産権の記載の可否 (研究期間が平成24~26年度の者についての研究実績報告書の例)

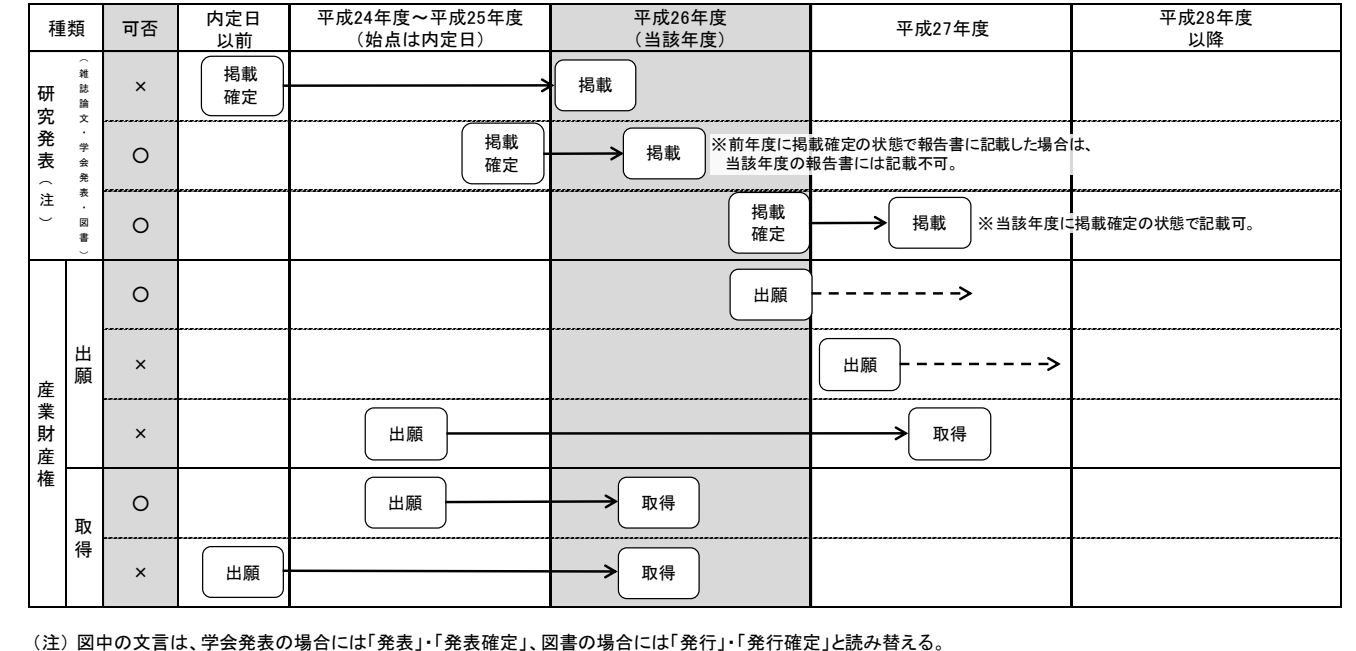

(1)研究発表の入力

最終年度に、この研究で得られた研究成果を発表した雑誌論文、学会発表、図書についてすべて入力するこ と。研究成果の中に科研費以外の研究成果が含まれている場合であっても入力すること。なお、最終年度前年 度までに提出した研究実施状況報告書に記載した研究成果については記載できない。

「雑誌論文」、「図書」については、掲載(発行)が確定していないもの、「学会発表」については、発表予 定が確定していないものは入力しないこと。

なお、電子申請システムで使用することができない言語によるものについては、日本語又は英語のアルファ ベットで置き換えて入力すること。

①雑誌論文

- 1) 「著者名(※1)」、「論文標題」、「雑誌名(大学の研究紀要等を含む。)」、「巻」、「発行年(西暦)」、 「最初と最後の頁(※2)」、「掲載論文のDOI(デジタルオブジェクト識別子)(※2)」を入力するこ と。
- 2) 実績報告書作成時点で、まだ掲載予定の学術誌等が発行されていないが、掲載が確定している場合には、 「掲載確定」にチェックをし、「最初と最後の頁」等が未定の場合には「印刷中」等を入力すること。 紙媒体では「論文標題」の横に「【掲載確定】」が表示される。
- 3) 雑誌論文が査読付論文の場合には、「査読の有無」にチェックをすること。
- 4) 科研費の研究成果をオープンアクセス (注1) 誌に発表した場合や、機関リポジトリに登録するなどセ ルフ・アーカイブ等により当該論文を公開した場合、あるいはいずれかの予定がある場合(オープンア クセスを実施する時期は問わない。)には、「オープンアクセス」欄のチェックボックスにチェックをす ること(なお、査読の無い論文の場合には、オープンアクセスの対象とはならないので注意すること。)。 なお、本項目は紙媒体上には表示されない。

<チェックする(「オープンアクセスとしている(または、その予定である)」)場合の例>

- ①論文の著者が掲載料(APC: Article Processing Charge)を負担し、当該論文をオープンアクセスと する場合
- ②従来の購読料型学術雑誌に掲載された論文を、一定期間(エンバーゴ)(注2)後(例えば、6ヶ月後) に出版社の許諾を得て著者が所属する研究機関が開設する Web (機関リポジトリ) (注3) 又は研究 者が開設する Web 等に最終原稿版を公開(セルフ・アーカイブ)(注4)し、当該論文をオープンア クセスとする場合
- ③その他(研究コミュニティや公的機関が開設するWeb に論文を掲載し、当該論文をオープンアクセス とする場合)
- <チェックしない(「オープンアクセスではない」又は「オープンアクセスが困難」)場合の例> ①論文の掲載が購読料型の学術雑誌で出版社からのセルフ・アーカイブの許諾が得られない場合 ②所属する研究機関の機関リポジトリが未整備等でセルフ・アーカイブが困難である場合 ③研究コミュニティにおいて学術雑誌等のオープンアクセス化が現時点において一般的でないため、論 文をオープンアクセスとすることが困難な場合

(注1) オープンアクセス

査読付きの学術雑誌に掲載された論文について、「インターネット上で自由に入手でき、その際、 いかなる利用者に対しても、論文の閲覧、ダウンロード、コピー、配付、印刷、検索、全文へのリン ク付け、検索ロボットによる索引付け、データとしてソフトウェアに転送すること、その他、合法的 な用途で利用することを財政的、法的、技術的な障壁なしで許可する」(ブダペスト・オープンアクセ ス運動 BOAI: Budapest Open Access Initiative(2002)) ものとされている。

(注2)エンバーゴ

学術雑誌が刊行されてから、掲載論文の全文がインターネット上のアーカイブシステム(リポジト リ)などで利用可能になるまでの一定の期間のこと。

(注3)機関リポジトリ

大学等の研究機関において生産された電子的な知的生産物の保存や発信をおこなうためのインタ ーネット上のアーカイブシステム。研究者自らが論文等を搭載していくことにより学術情報流通の変 革をもたらすと同時に、研究機関における教育研究成果の発信、それぞれの研究機関や個々の研究者 の自己アピール、社会に対する教育研究活動に関する説明責任の保証、知的生産物の長期保存の上で、 大きな役割を果たしている。

(注4)セルフ・アーカイブ

学術雑誌に掲載された論文や学位論文、研究データ等をオープンアクセス化するために、出版社以 外(研究者や所属研究機関)が、Web(一般的には、機関リポジトリ)に登録すること。

5) 当該論文の謝辞に補助条件等で定める、「科研費の交付を受けて行った研究の成果である旨の表示」 (JSPS KAKENHI Grant Number8桁の課題番号)を記載している場合には、「謝辞の記載」欄のチェック ボックスにチェックすること。なお、本項目は紙媒体上には表示されない。

②学会発表

- 1) 「発表者名(※1)」、「発表標題」、「学会等名」、「発表年月日」、「発表場所(※3)」を入力する こと。
- 2) 実績報告書作成時点で、学会等が開催されていないが、発表が確定している場合には、「発表確定」に チェックをすること。紙媒体では「発表標題」の横に「【発表確定】」が表示される。
- 3) 招待講演の場合は、「招待講演」にチェックをすること。紙媒体では、「学会等名」欄の末尾に「(招待 講演)」が表示される。

③図書

- 1) 「著者名(※1)」、「出版社名」、「書名」、「発行年」、「総ページ数(共著の場合は最初と最後の頁 を括弧内に記載)」を入力すること。
- 2) 実績報告書作成時点で発行されていないが、発行が確定している場合には、「発行確定」にチェックを

し、「総ページ数」等が未定の場合には「印刷中」等を入力すること。紙媒体では「書名」の横に「【発 行確定】」が表示される。

- ※1:原則全員入力すること。ただし、最大20名程度(最大全角160文字(半角320文字))とし、以下は 省略不可とする。
	- (a) 第一著者(学会発表の場合は発表代表者)
	- (b) 研究代表者、研究分担者、連携研究者、研究協力者
- ※2 : 雷子ジャーナル等でページ数の表示がない場合は、 「ー」 と入力すること。 DOI が付されないものにつ いては「なし」にチェックをすること。
- ※3:可能な限り詳細に記入し、海外の場合には国名も記入すること。 国内の場合:「会場名(都道府県名・市町村名)」 海外の場合:「都市名 (国名)」

## (2)産業財産権の入力

本研究課題に関連して得られた研究成果により最終年度に出願又は取得した産業財産権(特許権、実用新案 権、意匠権)について入力すること。発明者と権利者名が同一である場合には、「同左」のラジオボタンを選択 すること。

なお、「出願中」については、最終年度中に出願したものに限る。また、「取得済」については、当該補助 事業の補助事業期間内に出願し、最終年度中に取得したものに限る。

国内・海外の別については、プルダウンより該当するものを選択すること。

# 4.「備考」欄について

- (1)  $we b \sim -\ddot{y}$
- ・「タイトル」欄には研究内容や研究成果に関するwebページがある場合に、そのタイトル(「○○研究室 ホームページ」等)を入力すること。
- ・「URL」欄には研究内容や研究成果に関するwebページがある場合に、そのURLを入力すること。

#### 5.費目別収支決算の入力

## (1)「交付を受けた助成金」、「直接経費」、「間接経費」

・「交付を受けた助成金」、「直接経費」、「間接経費」については、交付決定通知書に記載の金額が自動表示さ れる。

なお、補助事業期間中に研究廃止等を行った場合は、変更交付決定額が自動表示される。

## (2)費目別収支決算表

- ・「最終年度前年度の実施状況報告書に記載の実支出額累計額」については、最終年度前年度に提出した実施状 況収支状況報告書に記載の実支出額の累計額が自動表示される。なお、本欄は紙媒体には表示されない。
- ・「前年度の実支出額からの戻入額」については、旅費の精算などにより、前年度に使用した助成金が戻ってき た場合に、該当する「戻入額」欄にその金額を入力すること。入力した場合には、「最終年度前年度までの 実支出累計額(A)」の当該費目の欄に括弧書きで表示される。
- ・「最終年度前年度までの実支出累計額(A)」については、「前年度の実支出額からの戻入額」を入力後、「再 計算」ボタンをクリックすることで、「最終年度前年度の実施状況報告書に記載の実支出額累計額」から「前 年度の実支出額からの戻入額」を差し引いた額が本欄に表示される。
- ・「最終年度の実支出額(B)」については、最終年度に使用した助成金の内訳を円単位で入力すること。直 接経費から生じた利子(預貯金利息)については、原則、所属研究機関に譲渡することとしているので、実 支出額は利子(預貯金利息)を含めないで入力すること。利子(預貯金利息)を所属研究機関が受け入れら れないため、補助事業やその他の研究に使用した場合であっても入力しないこと。なお、支出がない場合は 「0」と入力すること。また、直接経費に他の経費を加えて合算使用を行った場合は、合算した他の経費の 額は含まず入力すること。
- ・「実支出額(A+B)」については、「最終年度の実支出額(B)」等を入力後、「再計算」ボタンをクリ ックすることで、自動計算された金額が本欄に表示される。
- ・「交付申請書に記載の合計額」については、交付申請書に記載の補助事業期間全体を通じた合計額が自動表 示入力される(直接経費使用内訳変更承認や間接経費交付決定額変更承認を受けている場合には、「直接経

費使用内訳変更承認申請書(様式F-4)」や「間接経費交付決定額変更承認申請書(様式F-16)」に記 載の最新の補助事業期間全体を通じた合計額が自動表示される。)。

・「未使用額」については、「再計算」ボタンをクリックすることで、「交付申請書に記載の合計額」から「実 支出額(A+B)」を差し引いた額が表示される。なお、未使用額は紙媒体上、備考欄に表示される。

# (3)「備考」欄について

- ・「補助事業廃止承認とその承認年月日」、「直接経費使用内訳変更承認とその承認年月日」、「間接経費交付決定 額変更承認とその承認年月日」は自動表示される。
- ・「備考」欄の入力については、次の1)~2)に従い入力すること(最大100 文字、改行は1回まで入力可。)。 1) 産前産後の休暇又は育児休業の取得に伴い、「研究中断届(様式F-13-1)」を提出している場合に は、「産前産後の休暇又は育児休業による中断」と入力し、日本学術振興会届出年月日を入力すること。 なお、「中断期間」は備考欄に自動表示される。
	- 2) 補助事業期間の延長の承認を受けている場合には、「補助事業期間延長承認」と入力し、日本学術振興会 承認年月日を入力すること。

## 6.主要な物品明細書の入力

最終年度前年度までの実施状況報告書に記載した物品については自動表示される。

最終年度に「費目別収支決算表」欄の物品費によって支出した、一品又は一組若しくは一式の価格が50万円 以上の物品(図書を含む。消耗品、備品の別を問わない。)について入力すること。

また、図書については、1冊又は1組の価格が50万円以上の場合は必ず書名、金額を入力することとし、少 額の図書を多量に購入した場合には、50万円程度を一括して例えば「西洋中世政治史関係図書」のようにある程 度図書の内容が判明するような表現を用いて入力すること。この場合、図書の数量は必ず入力すること。

なお、他の科研費や、文科省等が所管する競争的資金制度で合算による共用設備の購入が可能な事業の研究費 を合算使用して、共用設備を購入した場合は、当該補助事業で負担した額が50万円未満であっても、価格が5 0万円以上の場合には、当該設備について入力すること。この際、「金額」欄には購入した設備の価格を入力し、 「共用設備購入の負担額」欄の「共用設備」のチェックボックスにチェックの上、同欄に当該補助事業で負担し た額を入力すること。

また、合算使用の例外として物品等を購入した場合も、価格が50万円以上の場合には当該物品等について入 力すること。この際、共用設備と同様に、「金額」欄には購入した物品等の価格を入力し、「共用設備購入の負担 額」欄の「共用設備」のチェックボックスにチェックの上、同欄に当該補助事業の直接経費で負担した額を入力 すること。合わせて、「物品名」欄には、物品名の最後に「(合算使用の例外)」と明記すること。

#### 7.補助事業者等の入力

#### (1)研究分担者の所属研究機関・部局・職名

研究分担者の所属研究機関・部局・職名については、実績報告書作成時又は補助事業期間最終年度の3月 31日のいずれか早い時点の情報が表示されているか確認し、誤りがある場合には、正しい情報を入力するこ と。補助事業期間最終年度の途中において分担部分を終了した後に所属研究機関を変更した研究分担者につい ては、分担部分終了時点(所属機関変更前)の所属研究機関・部局・職名を入力すること。

なお、研究分担者が6名以上(最終年度前年度までに研究を辞退した者は除く。)の場合、「選択」欄にチェッ クボックスが表示されるので、研究実績報告書に出力する5名を選択すること。

「部局」欄について、次に掲げる番号が表示されている場合は、実際に所属する部局の名称を入力すること。 (部局レベルの所属がない場合は名称欄の入力は不要。)また、これらの部局番号以外が表示されている場合 でも、正式な部局名が別にある場合は、その名称を入力すること。

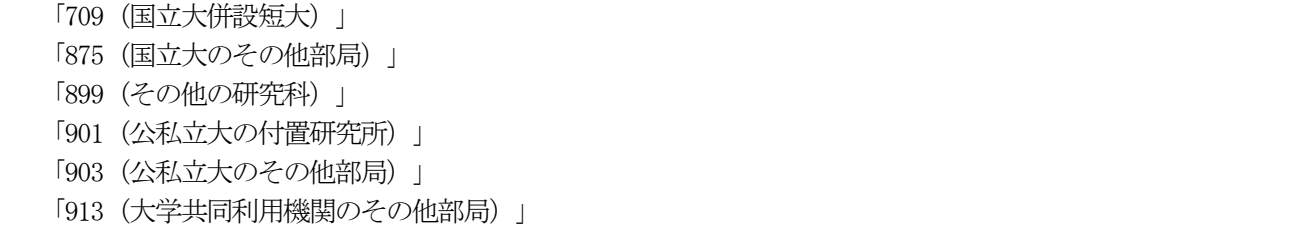

「999(①短大、高専、指定機関の部局、②名誉教授(国公私問わず))」

「職」欄について、職番号「25(その他)」が表示されている場合は、必ず実際の職名を入力すること。また、

「24(研究員)」が表示されている場合で、実際の職名が「研究員」以外の場合はその職名を入力すること。

(2)直接経費について

- ①「最終年度前年度の実施状況報告書に記載の実支出額累計額」については、最終年度前年度に提出した収支状 況報告書に記載の「実支出の累計額」が研究代表者及び研究分担者ごとに自動表示される。なお、本欄は紙媒 体には表示されない。
- ②「前年度の実支出額からの戻入額」については、旅費の精算などにより、前年度に支出した助成金が戻ってき た場合に、研究代表者及び研究分担者ごとの該当する「戻入額」欄にその金額を入力すること。なお、本欄 は紙媒体には表示されない。
- ③「最終年度前年度までの実支出額の累計額」については、「前年度の実支出額からの戻入額」を入力後、「再 計算」ボタンをクリックすることで、「最終年度前年度の実施状況報告書に記載の実支出額累計額」から「前 年度の実支出額からの戻入額」を差し引いた額が研究代表者及び研究分担者ごとに本欄に表示される。なお、 本欄は紙媒体には表示されない。
- ④「最終年度の実支出額」については、最終年度に使用した助成金を円単位で記入すること。直接経費から生 じた利子(預貯金利息)については、原則、所属研究機関に譲渡することとしているので、実支出額は利子 (預貯金利息)を含めないで入力すること。利子(預貯金利息)を所属研究機関が受け入れられないため、 補助事業やその他の研究に使用した場合であっても入力しないこと。なお、本欄は紙媒体には表示されない。
- ⑤「実支出額」については、「最終年度の実支出額」等を入力後、「再計算」ボタンをクリックすることで、 自動計算された金額が研究代表者及び研究分担者ごとに本欄に表示される。
- ⑥「交付申請書に記載の助成金額」については、交付申請書に記載した助成金額を研究代表者及び研究分担者 ごとに入力すること。なお、補助事業期間の途中で追加した研究分担者については「0」と入力すること。

# (3)間接経費の譲渡額について

・研究代表者及び研究分担者ごとに**補助事業期間全体の**間接経費の譲渡額について入力すること。

- ・同一機関に所属する補助事業者の間接経費の譲渡額は合計額のみを入力しても差し支えない。その場合には、 残りの補助事業者には「0」を入力すること。
- ・研究代表者及び研究分担者が補助事業期間中に所属研究機関を変更した場合は、それぞれの研究機関に譲渡 した間接経費の内訳を研究機関に確認の上、「備考」欄に() 書きで入力するとともに、それぞれの研 究機関名を入力し、同一機関の合計額には含めないこと。

(4)「備考」欄について

助成金の交付の決定を受けた後に、研究代表者の所属研究機関の変更、研究分担者の追加・削除があった場 合には、該当者の「備考」欄に次表のとおり入力すること。

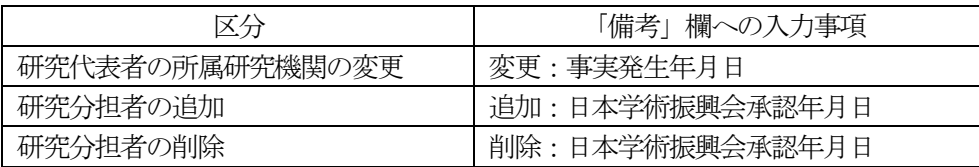